[ALLAN THRAEN](https://www.codeart.dk/team/allan-thraen/) |  $\bigcirc$  15 years ago |  $\boxtimes$  [PDF](https://contentservices.io/screenshot/1.0/pdf/?url=https%3A%2F%2Fwww.codeart.dk%2Farchive%2Fepiserver-labs%2F2008%2F8%2FDisabling-the-RightClickMenu%2F) |  $\boxdot$ 

DISABLING THE RIGHTCLICKMENU

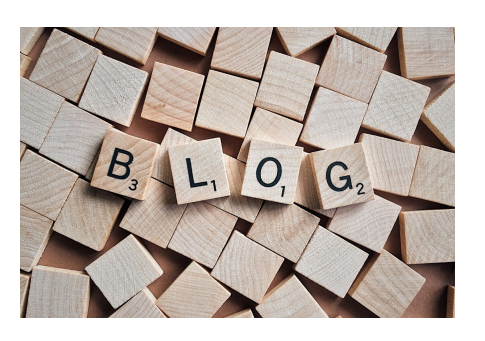

Just got a question on how to disable the right click menu (since it can be pretty annoying when<br>developing). First of all, if you just want to momentarily disable it just hold down CTRL while right-<br>clicking or select "Di

Alternatively, you can disable it from admin mode. The Right Click Menu is a Page Extension to EPiServer<br>and it's quite easy to go to the Plugin Manager in Admin mode, select the "EPiServer" assembly and from<br>it's overview

RECENT POSTS

**CodeArt ApS**

[Teknikerbyen 5, 2830 Virum, Denmark](https://goo.gl/maps/LBVzoMxFyDB47WMQ7)<br>**Email:** [info@codeart.dk](mailto:info@codeart.dk) Phone: [+45 26 13 66 96](tel:+4526136696) CVR: 39680688

Copyright © 2024